# 204700 Data Structure and Programming Languages

Jakarin Chawachat

From: http://ocw.mit.edu/courses/electrical-engineering-and-computerscience/6-092-introduction-to-programming-in-java-january-iap-2010/index.htm

# **Outline**

- Types, Variables, Operators
- More Types, Methods, Conditions
- Loops, Arrays
- Classes and Objects
- Data structures

## Course Description

- Abstract data types
- Linear data structure
- Non-linear data structure
- Searching and sorting techniques
- Programming language paradigms

# Installing Java and Eclipse

In order to write Java programs, you need

- The Java Development Kit(JDK)
	- Contains the tools needed to compile and run Java programs
- A source code editor
	- Lets you write programs and has feature to make this easier

# Installing Java and Eclipse: Editors

In order to write programs needs a piece of software called an editor

- Source code editor
	- Notepad, SciTE, UltraEdit, Textmate
- Integrated Development Environments(IDEs)
	- Eclipse, Netbeans

#### **1.TYPES, VARIABLES, OPERATORS**

## The Computer

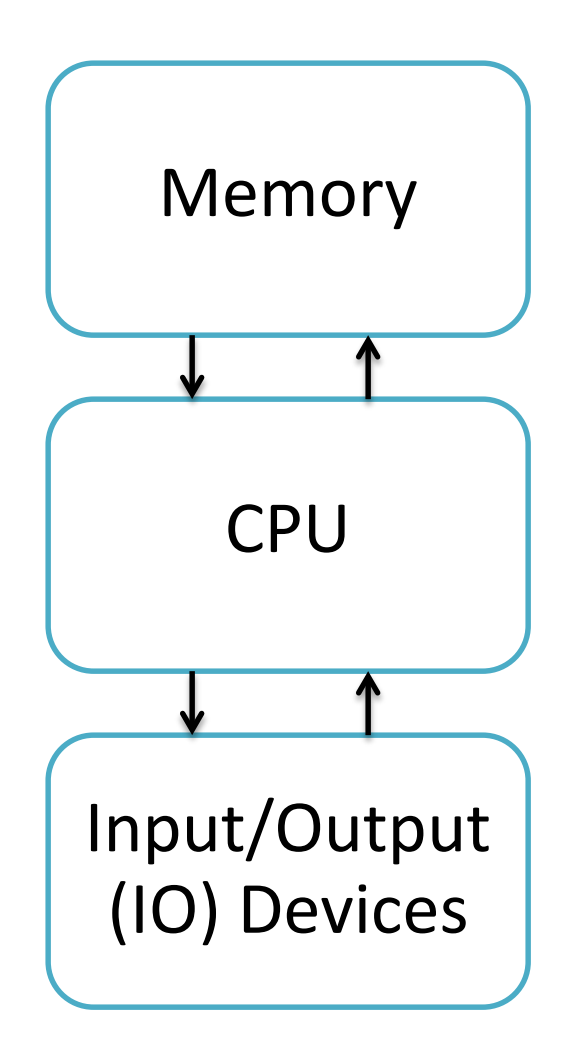

## CPU Instructions

 $z = x + y$  **Read location x Read location y Add Write to location z**

## Programming Languages

- Easier to understand than CPU instructions
- Needs to be translated for the CPU to understand it

## Java

- "Most popular" language
- Runs on a "virtual machine" (JVM)
- More complex than some (eg. Python)
- Simpler than others (eg. C++)

# Compiling Java

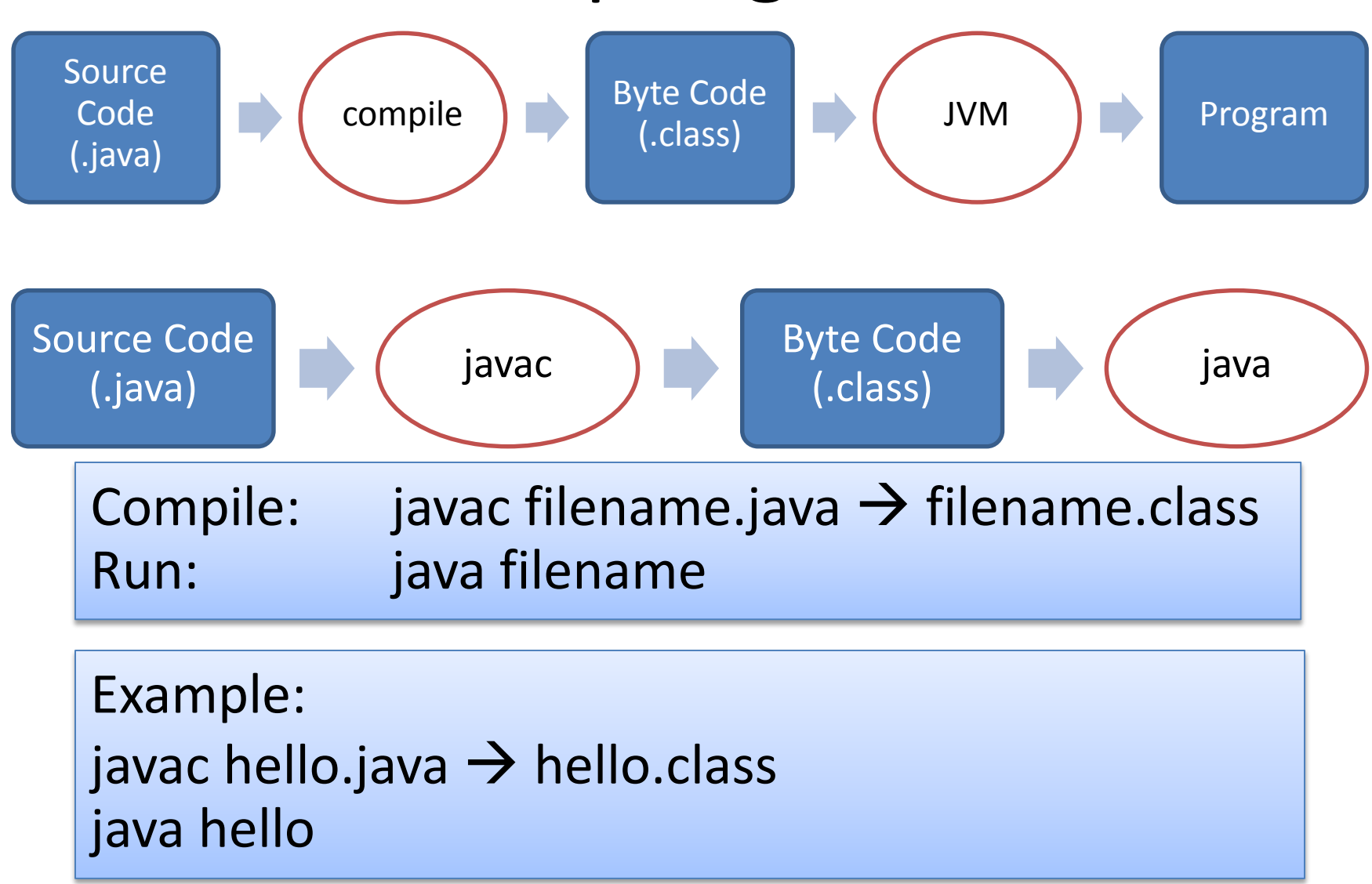

# •Open Eclipse!!

## First Program

class Hello**{** public static void main**(**String**[]** arguments**){** //Program execution begins here System**.**out**.**println**(**"Hello world."**); }**

## Program Structure

### class CLASSNAME{ public static void main(String[] arguments){ **STATEMENTS**

......

}

## **Output**

#### System.out.println(some String) outputs to the console

Example: System**.**out**.**println**(**"output"**);**

## Second Program

class Hello2{ public static void main**(**String**[]** arguments**){** //Program execution begins here System**.**out**.**println**(**"Hello world."**);** System**.**out**.**println**(**"Line number 2"**);**

**}**

# Types

Kind of values that can be stored and manipulated. byte,short,int,long,float,double,char,String,boolean

- **boolean**: Truth value (**true** or **false**).
- **int**: Integer (0, 1 -50)
- **double**: Real number (3.14, 1.0, -756.015)
- **String**: Text ("Hello world.", "example").

## Variables

#### Named location that stores a value of one particular type.

Form: TYPE NAME;

Example: String foo;

## Assignment

Use = to give variables a value.

Example: String foo; foo = "Java programming";

## Assignment

Can be combined with a variable declaration.

Example: double badPi = 3.14; boolean isJanuary = true; class Hello3**{** public static void main**(**String**[]** arguments**){** String foo **=** "Java Programming"**;** System**.**out**.**println**(**foo**);** foo **=** "204700"**;** System**.**out**.**println**(**foo**); }**

## **Operators**

Symbols that perform simple computations

Assignment: = Addition: + Subtraction: - Multiplication: \* Division: /

# Order of Operations

Follows standard math rules:

- 1. Parentheses ()
- 2. Multiplication and division  $* /$
- 3. Addition and subtraction

class DoMath**{** public static void main**(**String**[]** arguments**){** double score **=** 1.0 **+** 2.0 **\*** 3.0**;** System**.**out**.**println**(**score**);** score **=** score **/** 2.0**;** System**.**out**.**println**(**score**);**

**}**

class DoMath2**{** public static void main**(**String**[]** arguments**){** double score **=** 1.0 **+** 2.0 **\*** 3.0**;** System**.**out**.**println**(**score**);** double copy **=** score**;** copy **=** copy **/** 2.0**;** System**.**out**.**println**(**copy**);** System**.**out**.**println**(**score**);**

**}**

# String Concatenation (+)

- String text **=** "hello" **+** "world"**;**
- Text **=** text **+** " number "**+**5**;**

#### //text = "hello world number 5"

## Assignment 1: C2FCalculator

Convert Celsius degree to Fahrenheit degree:

$$
\frac{c}{5} = \frac{f - 32}{9}
$$

If  $c = 34$ ,  $f = ?$ 

# Input

using Scanner class to get input from user. Insert this command on the top of your code.

**import** java**.**util**.**Scanner**;**

We first create an object of Scanner class and then we use the methods of Scanner class. Consider the statement

Scanner a **= new** Scanner**(**System**.**in**);**

Here Scanner is the class name, a is the name of object, new keyword is used to allocate the memory and System.in is the input stream.

Following methods of Scanner class are used in the program below :-

- 1) nextInt() to input an integer
- 2) nextFloat() to input a float
- 3) nextLine() to input a string

```
import java.util.Scanner;
class GetInputFromUser
{
 public static void main(String args[])
 {
   int a;
   float b;
   String s;
   Scanner in = new Scanner(System.in);
   System.out.println("Enter a string");
   s = in.nextLine();
   System.out.println("You entered string "+s);
   System.out.println("Enter an integer");
   a = in.nextInt();
   System.out.println("You entered integer "+a);
   System.out.println("Enter a float");
   b = in.nextFloat();
   System.out.println("You entered float "+b);
 }
```
# Assignment 2: C2FCalculator

Convert Celsius degree to Fahrenheit degree with a given Celsius degree from user:

$$
\frac{c}{5} = \frac{f - 32}{9}
$$